# **RADIOMETER S.A.S**

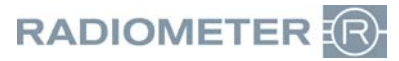

ZA La Fontaine du Vaisseau<br>8, rue E. Michelet - BP80<br>93361 NEUILLY-PLAISANCE CEDEX Tél. : 01.49.44.35.50 Tél. SAV : 01.49.44.35.55 Télécopie : 01.43.09.81.41 E-mail: rfra@radiometer.fr

ZA La Fontaine du Vaisseau Capital de 1.050.000 euros - APE 4669B- RCS Bobigny B 775 662 331 00054 - TVA 73 775 662 331 8, rue E. Michelet - BP80 Deutsche Bank AG Paris N°17789 00001 105102241000 95 – SWIFT : DEUTFRPP

Neuilly-Plaisance, le 8 janvier 2016

## **Avis relatif à la sécurité : AQURE**

### **Niveau de Priorité : Urgent**

Cher Client,

RADIOMETER a été récemment averti de l'existence d'un risque clinique potentiel lié à l'utilisation d'AQURE.

Dans AQURE, il existe deux vues nommées « Flexlink » (Module Flexlink requis) et « Vue patient ». Chacune de ces vues permet d'afficher de multiples valeurs de résultats, pour un même patient, émanant d'un ou plusieurs analyseurs. Ces résultats sont destinés à être passés en revue par un clinicien.

Le dysfonctionnement peut survenir quand le type d'échantillon n'est pas transmis par un analyseur. Ainsi les résultats d'un échantillon de type « Urine » (type d'échantillon non affiché) pourraient être comparés aux résultats d'un échantillon de type « Artériel ». Dans ce cas, un clinicien pourrait prendre des décisions erronées croyant que tous les résultats présentés sont ceux d'échantillons de type « Artériel ».

#### **Produit concerné :** Système AQURE.

#### **Action à mener à court terme :**

Le système AQURE peut être utilisé mais, afin d'éviter toute confusion potentielle, le champ relatif au type d'échantillon doit être interprété comme « non spécifié » s'il est vide.

#### **Contre-mesure temporaire proposée par RADIOMETER :**

Votre représentant RADIOMETER vous contactera afin de convenir d'un rendez-vous ou d'une session de contrôle à distance. Au cours de ce rendez-vous ou de cette session, il exécutera un script sur la base de données de votre système AQURE dont l'objectif est double :

- 1. Mettre à jour les résultats patients existants pour lesquels le champ du type d'échantillon est vide afin d'y faire figurer la mention « Non spécifié ».
- 2. Installer un déclencheur dans la base de données qui permettra d'inclure automatiquement la mention « Non spécifié » dans le champ du type d'échantillon pour les résultats patients futurs.

#### **Solution finale proposée par RADIOMETER:**

Une nouvelle version de logiciel d'AQURE inclura des pilotes d'analyseurs corrigés afin de s'assurer que la mention « Non spécifié » est indiquée dans le cas où l'analyseur ne transmet pas l'information relative au type d'échantillon. Cette nouvelle version de logiciel sera installée par votre Ingénieur d'Application RADIOMETER

Nous vous remercions par avance de compléter et retourner par fax le formulaire de réponse ci-joint dans les 7 jours suivant la réception du présent courrier.

Restant à votre écoute pour de plus amples informations, nous vous prions de bien vouloir nous excuser pour les désagréments occasionnés et vous prions de recevoir, cher Client, l'expression de nos salutations distinguées.

#### **Marie VALENTIN**

Chef de Groupe Gaz du Sang & IT RADIOMETER France

## **Formulaire de réponse à retourner par FAX**

Réf. FAN 915-345

### Objet : **AQURE – Flexlink et Vue patient**

□ J'accuse réception du courrier d'information et confirme que l'action à court terme proposée par RADIOMETER a été mise en place.

Merci de compléter les renseignements suivants :

\_\_\_\_\_\_\_\_\_\_\_\_\_\_\_\_\_\_\_\_\_\_\_\_\_\_\_\_\_\_\_\_\_\_\_\_\_\_\_\_\_\_\_\_\_\_\_ Hôpital / Laboratoire \_\_\_\_\_\_\_\_\_\_\_\_\_\_\_\_\_\_\_\_\_\_\_\_\_\_\_\_\_\_\_\_\_\_\_\_\_\_\_\_\_\_\_\_\_\_\_ Adresse \_\_\_\_\_\_\_\_\_\_\_\_\_\_\_\_\_\_\_\_\_\_\_\_\_\_\_\_\_\_\_\_\_\_\_\_\_\_\_\_\_\_\_\_\_\_\_ Nom \_\_\_\_\_\_\_\_\_\_\_\_\_\_\_\_\_\_\_\_\_\_\_\_\_\_\_\_\_\_\_\_\_\_\_\_\_\_\_\_\_\_\_\_\_\_\_ E-mail \_\_\_\_\_\_\_\_\_\_\_\_\_\_\_\_\_\_\_\_\_\_\_\_\_\_\_\_\_\_\_\_\_\_\_\_\_\_\_\_\_\_\_\_\_\_\_ \_\_\_\_\_\_\_\_\_\_\_\_\_\_\_ Signature Date Date Date

Merci de faxer ce document au numéro suivant :

## **01 43 09 81 41**